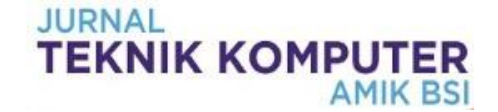

# **Sistem Monitoring Perangkat Jaringan Menggunakan Protokol SNMP Dengan Notifikasi Email**

# **Herman Kuswanto**

Teknik Informatika STMIK Nusa Mandiri Jl. Damai No.8 Warung Jati Barat (Margasatwa) Jakarta Selatan email[: herman.hko@nusamandiri.ac.id](mailto:herman.hko@nusamandiri.ac.id)

**Cara Sitasi:** Kuswanto, H. (2018). Sistem Monitoring Perangkat Jaringan Menggunakan Protokol SNMP Dengan Notifikasi Email. Jurnal Teknik Komputer, IV(2), 99-104. doi:10.31294/jtk.v4i2.3447

*Abstract – The use of computer networks today is very important in support of all the work, but there are still many applications that have not been concerned about the problem handling if there is a problem on the network, and often the problem on many networks that take a long time in handling, in this study was made a network monitoring system uses SNMP protocol with email notification which aims to simplify the monitoring of the network so that if there are problems in the network will be monitored directly, from the test results use Nagios application used to monitor the network using SNMP protocol can provide information about problems on network devices in the form of notification status of the device whether down or up, notification status will be displayed on Nagios web interface and notification also sent to email accurately. Implementation of network monitoring system is very helpful in monitoring all existing network devices, so that it can facilitate network managers in detecting problem on the network quickly and with this application will facilitate network managers in evaluating the network that has been applied.*

*Keywords: SNMP, Nagios, Network Monitoring*

#### **PENDAHULUAN**

Jaringan komputer dalam perkembanganya digunakan sebagai pendukung kinerja yang keberadaanya sangat penting, sebuah jaringan komputer dapat dikatakan baik jika adanya pemeliharaan yang dilakukan secara teratur. (Oktivasari & Habibullah, 2017).

Penggunaan jaringan komputer dalam penerapanya masih saja ada kekuranganya dalam segi pelayananya, permasalahan yang sering timbul adalah masalah tentang koneksi baik koneksi ke jaringan internet maupun koneksi ke jaringan lokal, untuk mengatasi permasalahan yang terdapat pada jaringan komputer baik masalah hardware maupun software biasanya memerlukan waktu yang cukup lama, biasanya penanganan masalah pada jaringan berkaitan dengan pelaporan tentang permaslahanya itu sendiri, seorang adminstrator jaringan biasanya mengetahui permasalahan pada jaringan setelah ada laporan dari user secara langsung, hal inilah yang membuat lamanya dalam mendeteksi permasalahan pada jaringan komputer, setiap permasalahan pada jaringan akan terdeteksi jika ada laporan dari user. (Hidayatulloh, Suhendi, & Sedayu, 2015).

Dilihat dari permasalahan diatas perlu adanya sebuah *monitoring* jaringan yang dapat memberikan

informasi secara cepat jika terjadi permasalahan pada jaringan terutama yang berkaitan dengan perangkat jaringan. Pada penelitian ini dibuat sebuah *sistem monitoring* perangkat jaringan dengan memanfaatkan *protokol SNMP* dan sebuah *aplikasi opensource* yaitu *Nagios*, dengan adanya sistem *monitoring* ini diharapkan setiap permasalahan yang ada pada jaringan dapat dengan cepat dideteksi sehingga akan mempercepat penanganannya.

Pemanfaatan *sisitem monitoring* jaringan dapat memudahkan pengelola jaringan dalam memonitor jaringanya dan dapat dimonitor dari manapun selama masih terhubung dengan *internet*  (Wijonarko, 2014).

Penggunaan *protokol SNMP* pada *monitoring* jaringan dengan sistem peringatan dini dapat memudahkan bagi *administrator* pengelolaan jaringan. (Nugroho, Affandi, & Rahardjo, 2014).

*Simple Network Management Protocol (SNMP)* terdiri dari dua bagian yaitu *SNMP Manager* atau *Network Management Station* dan *SNMP agent* yang banyak digunakan sebagai *monitoring* kinerja jaringan. (Halsall, 2001).

*Nagios* merupakan sebuah *software open source* yang dapat digunakan sebagai *aplikasi monitoring* jaringan yang dapat memberikan *output* berupa *notifikasi* status *koneksi* jaringan secara cepat kepada administrator jaringan. (Hidayatulloh et al., 2015).

## **METODOLOGI PENELITIAN**

Pada penelitian ini dibuat sebuah sistem *monitoring* perangkat jaringan menggunakan *protokol SNMP* dengan *notifikasi email* yang akan digunakan sebagai *monitoring* kondisi semua perangkat jaringan yang ada, sehingga dapat mempermudah pengelola jaringan dalam memperoleh informasi tentang kondisi perangkat jaringan. Adapun metode pengembangan sistem yang digunakan adalah metode *System Devlopment Life Cycle (SDLC) model sekuensial linier* atau sering disebut juga sebagai *model waterfall* (Sukamto & Shalahudin, 2013), adapaun tahapanya meliputi empat tahapan.

#### 1. Analisis

Pada tahapan analisis dilakukan pengumpulkan kebutuhan-kebutuhan yang diperlukan dalam membangun sistem tersebut, seperti pendataan perangkat jaringan yang akan dimonitoring, *ip address* semua perangkat jaringan yang akan di monitoring dan penamaan perangkat jaringan yang akan dimonitoring, pada penerapan sistem monitoring ini juga dibutuhkan sebuah perangkat *server* yang akan difungsikan sebagai *server Nagios*.

#### 2. Perancangan

Pada perancangan dibuat sebuah gambaran dari tujuan pembuatan *aplikasi*, mulai dari pembuatan *topologi* jaringan sampai dengan menentukan lamanya waktu *time out* pada perangkat jaringan yang akan di jadikan acuan untuk pemberian *notifikasi* mengenai kondisi perangkat tersebut. Pada perancangan sistem monitoring ini aplikasi yang digunakan untuk menampilkan *notifikasi* berbasis *web* dan *email* menggunakan *aplikasi Nagios*.

#### 3. Kode

Pada tahap ini dilakukan proses *instalasi,* mulai dari *instalasi linux ubuntu server-14.04.1 LTS* yang dijadikan sebagi *sistem oprasi server monitoring*, instalasi aplikasi *Nagios* dan sekaligus *konfigurasi notifikasi email* pada *aplikasi Nagios*.

#### 4. Pengujian

Pada tahapan pengujian ini dilakukan pengecekan apakah aplikasi sudah berjalan sesuai dengan tujuan yang akan dicapai, pengujian dengan melihat hasil *notifikasi* pada *web interface nagios* dan *notifikasi* berupa *email*.

# **HASIL DAN PEMBAHASAN**

Pada perancangan *sisitem monitoring* perangkat jaringan ini dibutuhkan sebuah perangkat *server* yang akan di fungsikan sebagai *server Nagios*. Pada penerapan sistem monitoring perangkat jaringan ini adapun perangkat jaringan yang akan

di monitoring (Tabel 1) dan rancangan *topologi* jaringannya (Gambar 1).

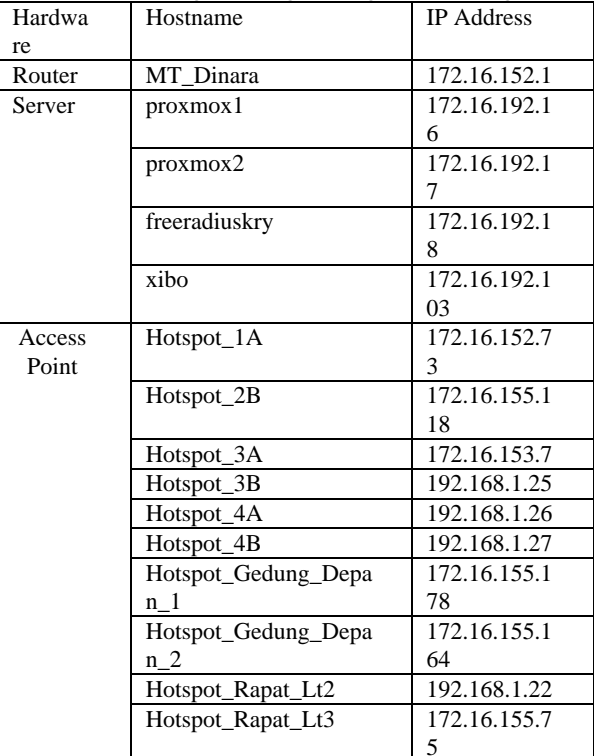

Tabel 1. Perangkat Jaringan Yang Dimonitoring

Sumber: Hasil Penelitian (2018)

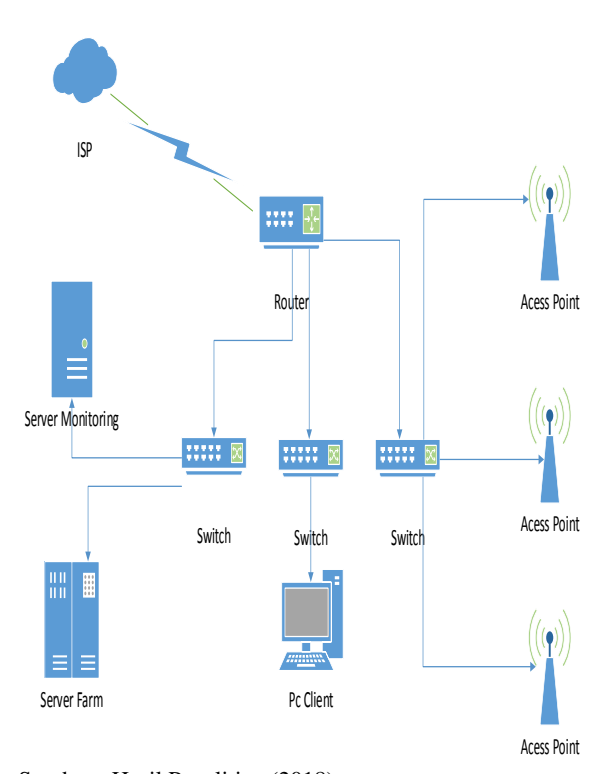

Sumber : Hasil Penelitian (2018) Gambar 1. *Topologi Jaringan sistem monitoring jaringan*

1. Instalasi Nagios

*Server monitoring* yang akan diinstal *aplikasi Nagios* sebelumnya sudah terinstal *sistem operasi Linux Ubuntu Server-14.04.1 LTS*, pada ubuntu Server juga harus diinstal webserver apache2 dan database MySql terlebihdahulu, adapun *aplikasi* pendukung yang harus diinstal adalah ap*ache, PHP, OpenSSL, posfix* dan *aplikasi* pendukung lainya. #sudo apt-get install wget build-essential apache2 php5 openssl perl make php5-gd wget libgd2-xpmdev libapache2-mod-php5 libperl-dev libssl-dev daemon.

Untuk *instalasi aplikasi Nagios*, sebelumnya harus *download file Nagiosnya* pada *link* [http://prdownloads.sourceforge.net/sourceforge/nagi](http://prdownloads.sourceforge.net/sourceforge/nagios/nagios-4.0.8.tar.gz) [os/nagios-4.0.8.tar.gz,](http://prdownloads.sourceforge.net/sourceforge/nagios/nagios-4.0.8.tar.gz) dan download juga file Nagios plugins pada link [http://www.nagios](http://www.nagios-plugins.org/download/nagios-plugins-2.0.3.tar.gz)[plugins.org/download/nagios-plugins-2.0.3.tar.gz](http://www.nagios-plugins.org/download/nagios-plugins-2.0.3.tar.gz)

Setelah semua proses *instalasi* selesai, *aplikasi Nagios* dapat dibuka dengan cara mengetikan alamat *ip address* dari *server monitoring* <http://172.16.192.13/nagios> pada *browser* dan masukan *user* dan *password* yang telah di tentukan pada proses *instalasi* untuk masuk ke *aplikasi Nagios.*

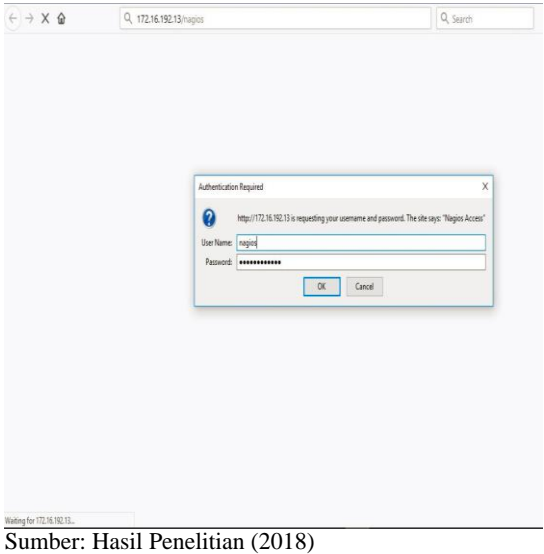

Gambar 2. Tampilan *Web Login Nagios*

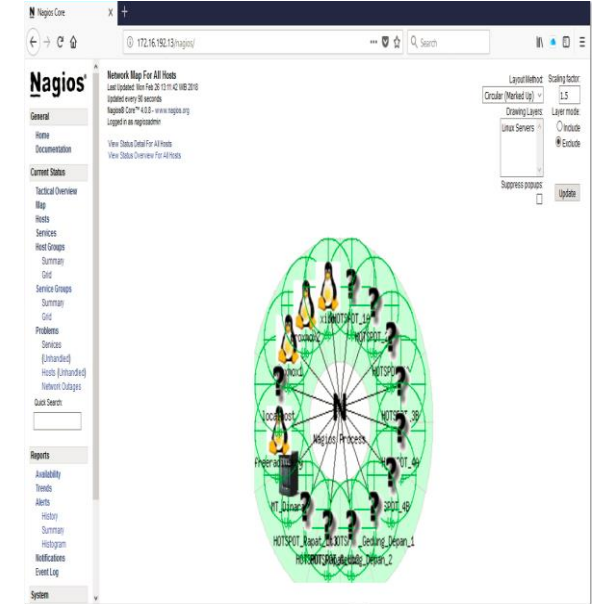

Sumber: Hasil Penelitian (2018) Gambar 3. Tampilan *Map Nagios*

#### 2. Konfigurasi Nagios

Untuk *konfigurasi Nagios* terletak pada *direktori* /usr/local/nagios/etc, *file* yang harus *dikonfigurasi* diantaranya yaitu file nagios.cfg, file commands.cfg dan *file* contact.cfg.

Pada penelitian ini ada beberapa perangkat jaringan yang akan di *monitoring* menggunakan aplikasi *Nagios* diantaranya adalah komputer *server*, *router* dan *access point*, semua *konfigurasi* perangkat *jaringan* yang akan di *monitoring* akan tersimpan dalam direktori /usr/local/nagios/etc/objects, untuk menambahkan *host* yang akan dimonitoring dengan cara menambahkan file nama-host.cfg pada direktori /usr/local/nagios/etc/objects dan *service* yang akan dimonitor yaitu *service snmp, ping, root partition, swap usage, ssh, dan http*.

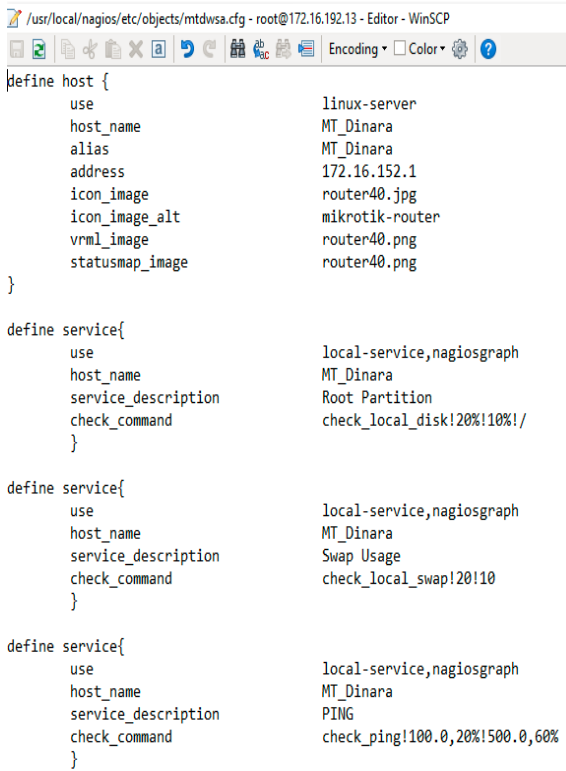

#### Sumber: Hasil penelitian (2018) Gambar 4. *Konfigurasi File Host Router*

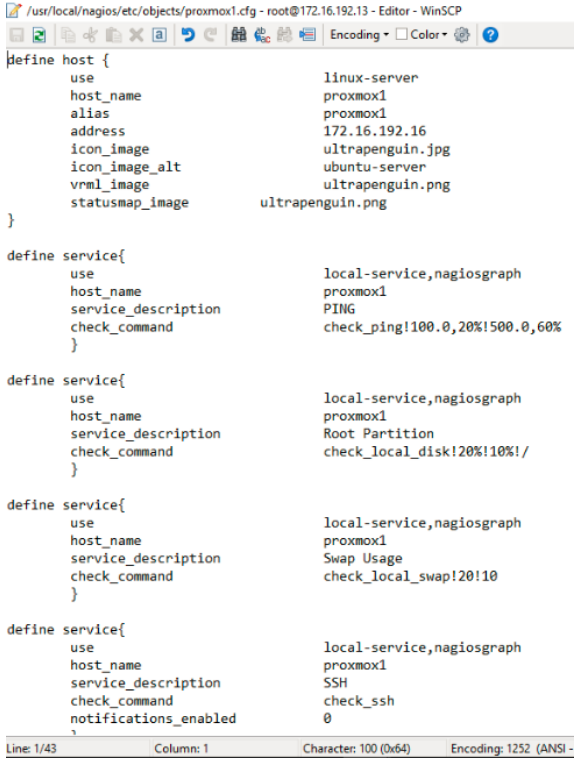

# Sumber: Hasil Penelitian (2018)

Gambar 5. *Konfigurasi File Host Server*

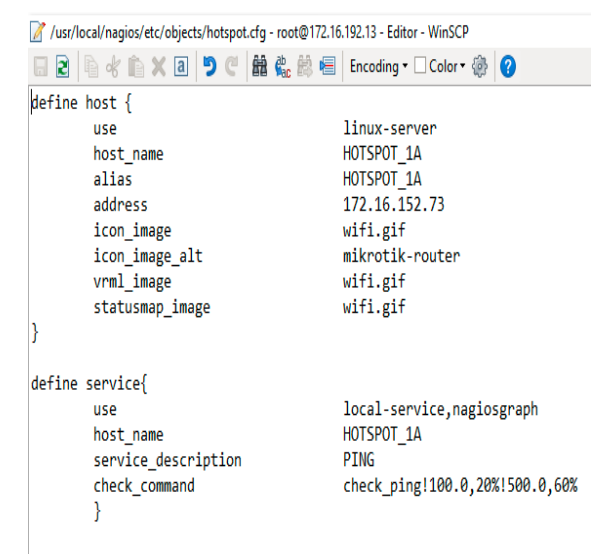

#### Sumber: Hasil Penelitian (2018) Gambar 6. *Konfigurasi File Host Access Point*

Semua *konfigurasi* yang ada pada *direktori* /usr/local/nagios/etc/objects, selanjutnya akan di kenalkan pada *file* nagios.cfg yang terletak pada *direktori* /usr/local/nagios/etc/nagios.cfg.

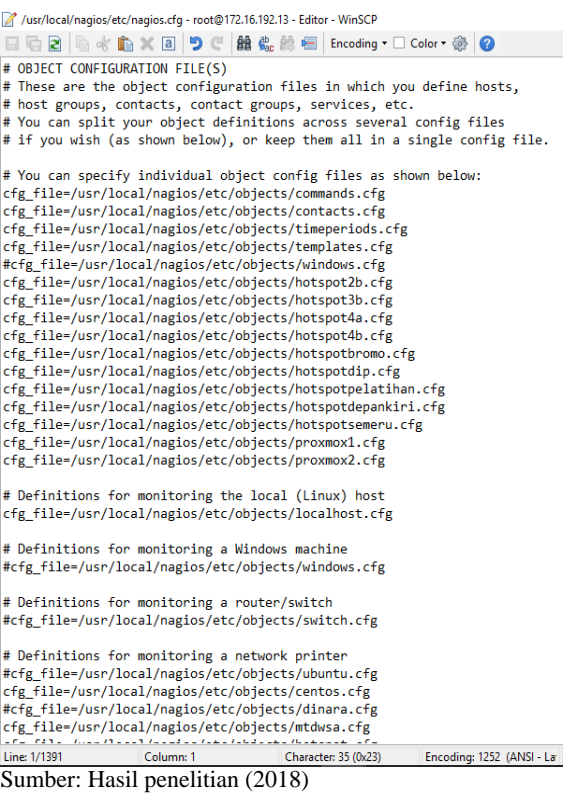

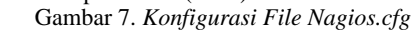

#### 3. Konfigurasi Postfix

Pada pengiriman *notifikasi* melalui *email, server nagios* perlu ditambahkan *instalasi* paket *postfix* beserta *file* tambahanya, dengan cara #sudo apt-get install postfix libsasl2-2 ca-certificates libsasl2 modules, setelah *instalasi* selesai, ada beberapa *file* pada *direktori postfix* yang harus di *konfigurasi*

diantaranya yaitu *file* main.cf, sasl\_passwd dan penambahan *file* cacert.pem.

Edit *konfigurasi file* main.cf #/etc/postfix/main.cf relayhost = [smtp.gmail.com]:587 smtp\_sasl\_auth\_enable = yes smtp\_sasl\_password\_maps= hash:/etc/postfix/sasl\_passwd smtp\_sasl\_security\_options = noanonymous smtp\_tls\_CAfile = /etc/postfix/cacert.pem  $smtp_use_tls = yes$ 

Edit *konfigurasi File* sasl\_passwd #/etc/postfix/sasl\_passwd [smtp.gmail]:587 [notifikasi.email@gmail.com:password](mailto:notifikasi.email@gmail.com:password)

#### 4. Hasil Pengujian

Tujuan dari pengujian disini adalah untuk mendapatkan informasi apakah *sistem monitoring* perangkat jaringan ini sudah berjalan sesuai dengan fungsinya, pengujian dilakukan dengan cara melakukan perubahan *konfigurasi ip addresss* dari salah satu perangkat jaringan yang ada, sehingga perangkat jaringan tersebut akan di anggap *down*, karena alamat *ip addressnya* tidak sesuai dengan yang terdaftar pada *server Nagios,* pengecekan pengujian dilakukan dengan cara melihat kondisi *notifikasi* pada *web interface Nagios* dan *notifikasi* pada *email*.

| $C$ $\Omega$<br>$\rightarrow$<br>$\leftarrow$                             | 4 172.16.192.13/nagios/                                                                                                    |            |                                                          |    |                             |                                                              |                             | $\cdots$ $\heartsuit$<br>$\Delta$ | Q Search                                        |
|---------------------------------------------------------------------------|----------------------------------------------------------------------------------------------------|------------|----------------------------------------------------------|----|-----------------------------|--------------------------------------------------------------|-----------------------------|-----------------------------------|-------------------------------------------------|
| Nagios <sup>®</sup>                                                       | <b>Current Network Status</b><br>Last Updated: Vied Feb 25 22 03:59 WB 2018<br>Updated every 90 seconds                                      |            | <b>Host Status Totals</b><br>Up Down Unreachable Pending |    |                             | Service Status Totals<br>Ok Warning Unknown Critical Pending |                             |                                   |                                                 |
| General                                                                   | Naglos® Core™ 4.9.8 - www.naglos.org<br>Logged in as napiosadmin                                                                             |            |                                                          |    | ٠<br>All Problems All Types | ٠                                                            | ä<br>All Problems All Types | s<br>$\theta$                     |                                                 |
| Home<br>Documentation                                                     | View History For all hosts<br>View Notifications For All House                                                                               |            | ٠                                                        |    |                             | x                                                            | 46                          |                                   |                                                 |
| <b>Current Status</b>                                                     | View Host Status Datail For All Hosts                                                                                                    |            |                                                          |    |                             |                                                              |                             |                                   |                                                 |
| Tactical Overview<br>Map<br>Hosts<br>Senices                              | Service Status Details For All Hosts<br>Link Results: 100<br>$\mathbf{v}$<br>Service **<br>Host **<br>Status ** Last Check **<br>Duration ** |            |                                                          |    |                             |                                                              |                             | Attornet **                       | Status information                              |
| <b>Hast Groups</b><br>Summary                                             | HOTSPOT 1A                                                                                                    | $\theta$   | PBO                                                      | 縌  | ōκ                          | 02-28-2018 22:02:54                                          | 1d 3h 24m 5s                | 1/4                               | PRG OK - Packet loss = 0%, RTA = 0.64 ms.       |
| Gild<br>Service Groups<br>Summan<br>Gld<br><b>Problems</b><br>Serices     | HOTSPOT 2B                                                                                                    | $\theta$   | PMG                                                      | 叟  | m                           | 02-28-2018 21:59:07                                          | 1d 3h 26m 40s               | 1/4                               | PNG OK - Packet loss = 0%, RTA = 0.78 ms.       |
|                                                                           | HOTSPOT_1A                                                                                                    | $\theta$   | PING                                                     | ₩  | αĸ                          | 02-28-2018 22:03:01                                          | 0d 15h 30m 30s              | 174                               | PNG OK - Packet bas + 0%, RTA + 0.75 ms         |
|                                                                           | HOTSPOT 38                                                                                                    | $\partial$ | PBIG                                                     | 諁  | oκ                          | 07-28-2018 21:59:30                                          | 2d 10h 11m fs               | 534                               | PRO OK - Packet loss - 0% RTA - 0.70 ms         |
|                                                                           |                                                                                                    |            |                                                          |    |                             |                                                              |                             |                                   |                                                 |
| (Unhanded)                                                                | HOTSPOT 4A                                                                                                    | $\theta$   | PBIG                                                     | ₩  | æ                           | 03:28:2018 21:59:23                                          | 1d 12h 13m Es.              | tie                               | PAG OK - Packet loss = 0% RTA = 0.65 ms         |
| Hosts (Unhandled)                                                         | HOTSPOT 48                                                                                                    | $\theta$   | <b>PB33</b>                                              | 稟  | œ                           | 03.28.2018 22:03:07                                          | 24 106 13w Ma               | ta                                | PRO OK - Packet has a 0% RTA x 0.72 ms          |
| Network Outages                                                           | HOTSPOT_Gedung_Depart_1                                                                                                    | ,e         | PRIG                                                     | 罞  | œ                           | 02-28-2018 21:59:15                                          | 2d 10h 2m 23g               | 134                               | RNG OK - Packet loss + 0%, RTA + 0.77 ms.       |
| Quick Search                                                              | HOTSPOT_Gedung_Depan_2                                                                                                    | B          | PNG                                                      | ₩  | ōκ                          | 02-28-2018 21:59:07                                          | 1d 12b 13m 22s              | 1/4                               | PNG OK - Packet loss = 0% RTA = 0.74 ms         |
|                                                                           | HOTSPOT Rapat Lt2                                                                                                    | $\theta$   | PRO                                                      | 辟  | CRITICAL                    | 02-28-2018 22:01:15                                          | 0d 0h 20m 43g               | AN                                | CRITICAL - Host Unreschable (192.168.1.22)      |
| <b>Reports</b>                                                            | HOTSPOT, Rasel LtJ.                                                                                                    | J)         | PBUG                                                     | 焸  | œ                           | 07-28-2018 22:02:58                                          | 2d 10b 10m 56s              | 1.4                               | PRO OK - Packet loss + 0% RTA + 0.00 ms         |
| Availability<br>Trands<br><b>Lischs</b><br>History<br>Summary<br>Historam | <b>MT</b> Dears                                                                                                    |            | <b>PBIG</b>                                              | X  | œ                           | 02-28-2018 22:03:43                                          | 2d Ab. 50m 55g              | 174                               | PRG OK - Packet loss = 0%, RTA = 0.48 ms        |
|                                                                           |                                                                                                    |            | <b>Roct Pattive</b>                                      | 粟  | ōκ                          | 03-28-2018 22:03:24                                          | 2d 1th 56m 35s              | <b>IN</b>                         | DSK OK - free space: / 41240 MB (92% inode=99%) |
|                                                                           |                                                                                                    |            | cust                                                     | 72 | CRITICAL                    | 02-28-2018 22:00:23                                          | 0d 7h 11m Ma                | <b>AN</b>                         | (Service check timed out after 10.02 seconds).  |
|                                                                           |                                                                                                    |            | <b>Swas Usage</b>                                        | 閖  | oκ                          | 02-28-2018 21:59:37                                          | 2d the 15m 41s              | 1N                                | SIIIAP CK - 100% free (3813 MB out of 3813 MB)  |
|                                                                           | <b>Deeradiuskry</b>                                                                                                    |            | Current Load                                             | 珱  | œ                           | 03.28.2018.22.03.54                                          | 923d 4h 53m 17s             | 1/4                               | OK - lead average: 0.00.0.01.0.05               |
| <b>Notifications</b><br>Exact Los                                         |                                                                                                    |            | Current Users                                            |    | œ                           | 02-28-2018 22:03:29                                          | 923d 4h 52m 38s             | 1/4                               | USERS OK - 1 users currently logged in          |

Sumber: Hasil penelitian (2018)

Gambar 8. *Nagios Notifications Snmp Down*

Hasil pengujian pada gambar 8, menunjukan bahwa pada saat salah satu perangkat jaringan ada yang tidak terkoneksi dengan jaringan atau *down*, akan langsung terdeteksi pada *web interface Nagios* dengan status *Critical*, begitu juga pada pengujian *notifikasi* melalui *email* gambar 9, *notifikasi ema*il akan langsung terkirim ke email pada saat ada perubahan status *service* dari *UP* ke *Down* atau dari *OK* ke *Critical*.

| $6 + 3$                    |                                  |              |        | <b>O intros//mail.google.com/mail/u/0/#search/nagios</b>                                                                       | $- 8 + 9$ |  |                      | . 0.5 |  |  |
|----------------------------|----------------------------------|--------------|--------|----------------------------------------------------------------------------------------------------|-----------|--|----------------------|-------|--|--|
| Google                     | nagios                           |              |        |                                                                                                    | H         |  |                      |       |  |  |
| $G$ mai $\cdot$            |                                  | G            | Ucre v | Click here to enable desktop notifications for Gmail. Learn more Hide                                                          |           |  | $1-14$ of $14$ $( )$ | ΰ.    |  |  |
| COMPOSE                    | 日金豆                              | me, Mail (2) |        | Inter. " PROBLEM Service Alert: HOTSPOT 1A/SWAP is CRITICAL " - " Nagos Notification Type: PROBLEM Service: SNM @ 11:38 am     |           |  |                      |       |  |  |
| Inbox (86)                 | 日安日                              | me, Mail (2) |        | nto: " PROBLEM Service Alert: HOTSPOT 1A/SNMP is CRITICAL " - " Nagios Naticator Type: PROBLEM Service St @ 10:34 am           |           |  |                      |       |  |  |
| Stared<br><i>important</i> | <b>The me, Mail (2)</b>          |              |        | nto: " PROBLEM Service Alert: HOTSPOT 1A/SNMP is CRITICAL " - " Nagios Natification Type: PROBLEM Service: St opt 9:34 am      |           |  |                      |       |  |  |
| Sent Mail                  | □ ☆ □ me, Mail ②                 |              |        | hter. " PROBLEM Host Alert: HOTSPOT Rapat Lt2 is DOWN " - " Nagios Noticator Type: PROBLEM Host: HOTSPOT @ Feb 27              |           |  |                      |       |  |  |
| Drafts                     | me, Mai (2)                      |              |        | ntor "PROBLEM Host Alert. HOTSPOT, Rapat Lt2 is DOWN " - " Nagos Notification Type PROBLEM Host. HOTSPOT Figs Feb 27           |           |  |                      |       |  |  |
| * Calegories<br>A Customer | me, Mail (2)                     |              |        | Inter "PROBLEM Host Alet. HOTSPOT Rapat Lt2 is DOWN " - " Nages Notification Type: PROBLEM Host. HOTSPOT F @ Feb 27            |           |  |                      |       |  |  |
| herman »                   | 口立二 me, Mail (2)                 |              |        | ntex "RECOVERY Host Alert: HOTSPOT 1A is UP " - " Nagios Notification Type: RECOVERY Host: HOTSPOT 1A State (gp Feb 27         |           |  |                      |       |  |  |
| bambang bwo                | $\Box$ ore, Mail (2)             |              |        | nto: "RECOVERY Host Alert: freeradiuskry is UP " - " Nagios Natification Type: RECOVERY Host: freeraduskry State: 1 @ Feb 27   |           |  |                      |       |  |  |
|                            | $\Box \subset \Box$ me, Mail (2) |              |        | Inter "RECOVERY Host Alert: HOTSPOT_2B is UP " - " Nagles Notification Type: RECOVERY Host: HOTSPOT_2B Stati (gp Feb 27        |           |  |                      |       |  |  |
|                            | me, Mai (2)                      |              |        | Inter " PROBLEM Host Alet: freeaduskry is DOWN " - " Nagins Notification Type: PROBLEM Host: freeaduskry State: D gp<br>Feb 27 |           |  |                      |       |  |  |
|                            | $\Box$ $\Diamond$ me, Mail (2)   |              |        | hter. " PROBLEM Host Alert: HOTSPOT 1A is DOWN " - " Nagins Notification Type: PROBLEM Host: HOTSPOT 1A Sta. gp Feb 27         |           |  |                      |       |  |  |
|                            | The me, Mail (2)                 |              |        | Inter. ""PROBLEM Heat Alet: HOTSPOT 26 is DOWN " - " Napos Notification Type: PROBLEM Hust: HOTSPOT 26 State gp Feb 27         |           |  |                      |       |  |  |
|                            | me, Mail (2)                     |              |        | Inter "RECOVERY Heat Alert HOTSPOT 1A is UP " - " Napiss Notification Type: RECOVERY Heat: HOTSPOT 1A State (@)                |           |  |                      |       |  |  |
| 10t                        | me, Mai (2)                      |              |        | inter "PROBLEM Host Alet: HOTSPOT 1A is DOWN " - " Nages Naticalian Type: PROBLEM Host: HOTSPOT 1A State @ Feb 27              |           |  |                      |       |  |  |
|                            |                                  |              |        | Sumber: Hasil Penelitian (2018)                                                                                                |           |  |                      |       |  |  |

Gambar 9. *Notifications Email Snmp Down*

Dari hasil pengujian melalui *Interface Nagios* dan *notifikasi email, Nagios* dapat mendeteksi adanya perubahan status perangkat jaringan kurang dari 1 menit.

#### **KESIMPULAN**

Dari hasil penelitan yang telah di lakukan, penggunaan *monitoring* perangkat jaringan menggunakan *protokol SNMP* dengan *notifikasi email, aplikasi nagios* dapat mendeteksi jika terjadi kondisi *Up* atau *Down* pada perangkat jaringan yang dimonitoring secara real time, *notifikasi* akan ditampilkan pada tampilan *web interface nagios* dan *notifikasi* berupa *email* ke pelngelola jaringan dengan *notifikasi* kondisi *Up* dan *Down* kurang dari 1 menit, dengan adanya *aplikasi monitoring* menggunkan *nagios* akan dapat memudahkan pengelola jaringan dalam menedeteksi kondisi perangkat jaringan yang ada, sehingga jika terjadi permasalahan pada perangkat jaringan pengelola jaringan akan dapat langsung mengetaui walupun sedang tidak ada dilokasi dan dengan adanya aplikasi monitoring menggunakan *nagios* dapat mempermudah dalam membuat laporan tentang kondisi perangkat jaringan yang berjalan karena dengan menggunakan *aplikasi Nagios* semua *notifikasi* setatus perangkat akan tersimpan dalam *log server Nagios*.

#### **REFERENSI**

Halsall, F. (2001). Multi-media communications. Applications, Networks, protocols and Standards. *Peaeson Education*. https://doi.org/10.1016/0011-684X(82)90109- 5

Hidayatulloh, S., Suhendi, H., & Sedayu, M. A.

(2015). Membangun Monitoring Server Menggunakan Open Source Dengan Memanfaatkan Sms Gateway Pada Instansi Pendidikan, 9.

- Nugroho, M., Affandi, A., & Rahardjo, D. S. (2014). Rancang Bangun Aplikasi Monitoring Jaringan Menggunakan SNMP ( Simple Network Management Protocol ) dengan Sistem Peringatan Dini dan Mapping Jaringan, *3*(1), 35–39.
- Oktivasari, P., & Habibullah, T. (2017). Kajian Network Monitoring System Menggunakan Nagios Dengan Whatsapp Sebagai Notifikasi Alert, 34–43.
- Sukamto, R. A., & Shalahudin, M. (2013). *Rekayasa Perangkat Lunak Terstruktur Dan Berorientasi Objek*. Bandung: Informatika.
- Wijonarko, D. (2014). Zabbix Network Monitoring Sebagai Perangkat Monitoring Jaringan Di. *Jurnal ELTEK*, *12*(1), 27–38.

## **PROFIL PENULIS**

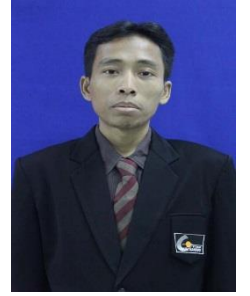

Herman Kuswanto, M.Kom. menyelesaikan pendidikan S1 di STMIK Nusamandiri Jakarta tahun 2008. Pendidikan terakhir Magister Ilmu Komputer di STMIK Nu samandiri Jakarta lulus tahun 2011. Adalah Dosen STMIK Nusa Mandiri dengan jabatan fungsional akademik Asisten

Ahli, penulis tertarik dan minat pada bidang penelitian Networking.